# SOLUCIÓN DE ESTUDIOS DE CASO BAJO EL USO DE TECNOLOGÍA CISCO

POR LUIS ALBERTO HOLGUIN CARVAJAL CÓDIGO: 14690076

> DIPLOMADO CISCO CCNA 2

PRESENTADO A: ING. NILSON ALBEIRO FERREIRA TUTOR

ING. JUAN CARLOS VESGA DIRECTOR

ESCUELA DE CIENCIAS BÁSICAS TECNOLOGÍAS E INGENIERÍAS (ECBTI) PROGRAMA DE INGENIERÍA DE SISTEMAS UNIVERSIDAD NACIONAL ABIERTA Y A DISTANCIA (UNAD) 12 DE DICIEMBRE DE 2018

# **TABLA DE CONTENIDO**

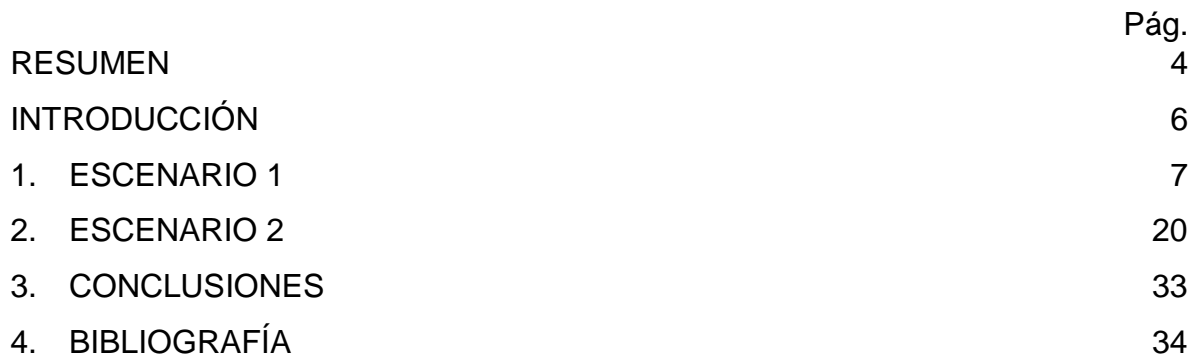

# **LISTA DE IMÁGENES**

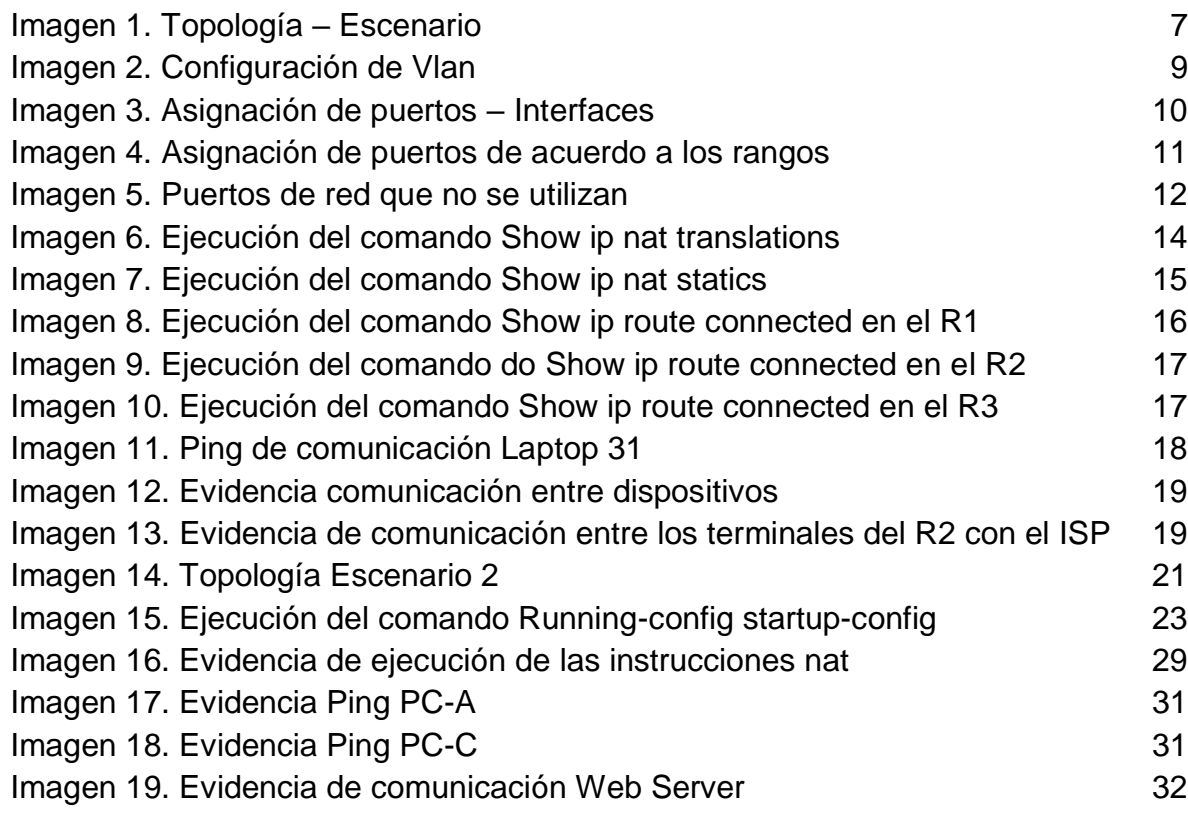

# **LISTA DE TABLAS**

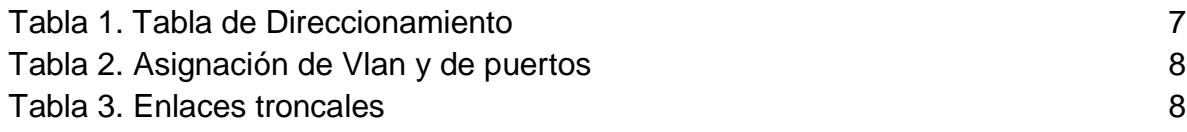

### **RESUMEN**

<span id="page-3-0"></span>El presente documento describe el desarrollo de las pruebas de habilidades prácticas comprendidas en las actividades que conforman los módulos del Diplomado de en CCNA1 y CCNA2 de Cisco Networking Academy, donde se implementan soluciones específicas y detalladas a las topologías propuestas para el desarrollo de las pruebas anteriormente mencionadas. Logrando de esta forma la integración de habilidades importantes para el desarrollo de escenarios con características de red Cisco, donde se logran implementar modelos de solución de forma funcional por medio de la simulación a través de la Paket Tracer, herramienta fundamental para el modelo de simulación de la academia Cisco.

**Palabras Clave:** Red, topología, seguridad, funcionalidad, cisco, network, interface.

# **ABSTRACT**

This document describes the development of the practical skills tests included in the activities that comprise the CCNA1 and CCNA2 Diploma modules of the Cisco Networking Academy, where specific and detailed solutions are implemented to the proposed topologies for the development of the tests previously. mentioned. Achieving in this way the integration of important skills for the development of scenarios with Cisco network characteristics, where functional models can be implemented by means of simulation through the Paket Tracer, a fundamental tool for the simulation model. the Cisco Academy.

Keywords: Network, topology, security, functionality, cisco, network, interface.

## **INTRODUCCIÓN**

<span id="page-5-0"></span>Cisco con su herramientas de simulación Packet Tracer , permite desarrollar escenarios que sustentan las necesidades y problemas que se pueden presentar en el ámbito real , por tal razón el uso metódico de esta herramientas permite la experimentación y comprobación de situaciones que fortalecen el conocimiento de las áreas relacionadas con redes dentro la arquitectura Cisco , donde se abordan temas importantes de configuración básica hasta elementos más complejos de seguridad de parámetros de control específicos en una red determinada, por ello a continuación se presenta dos escenarios con una complejidad que permite aplicar los módulos vistos en el desarrollo de CCNA 2.

### **1. ESCENARIO 1**

# <span id="page-6-1"></span><span id="page-6-0"></span>**Imagen 1. Topología – Escenario**

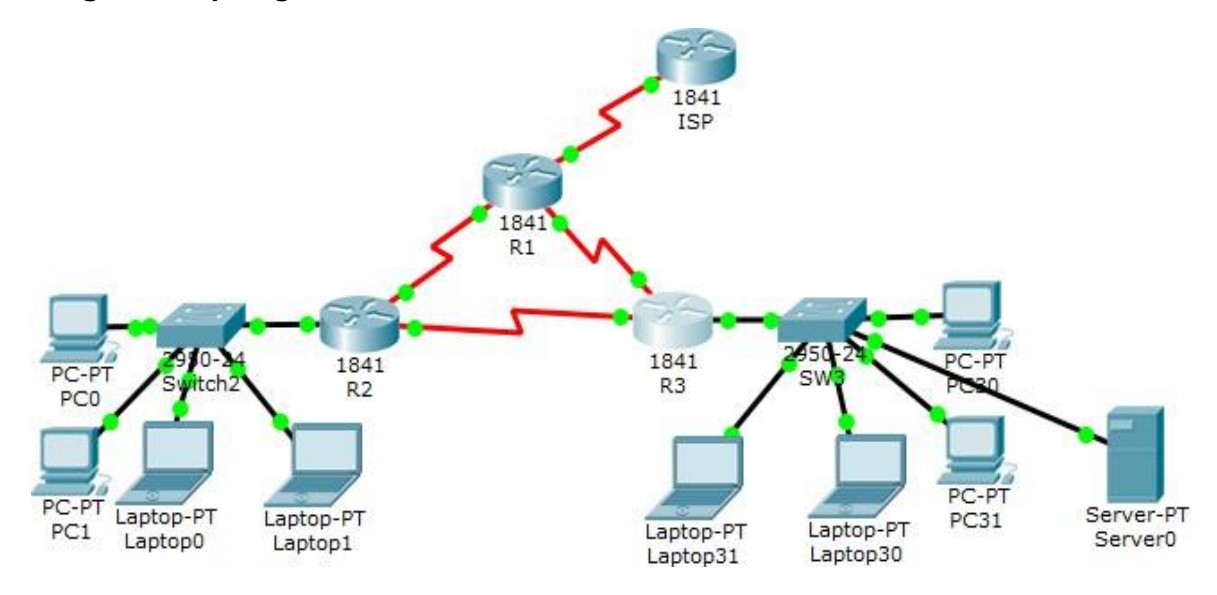

<span id="page-6-2"></span>**Tabla 1. Tabla de Direccionamiento** 

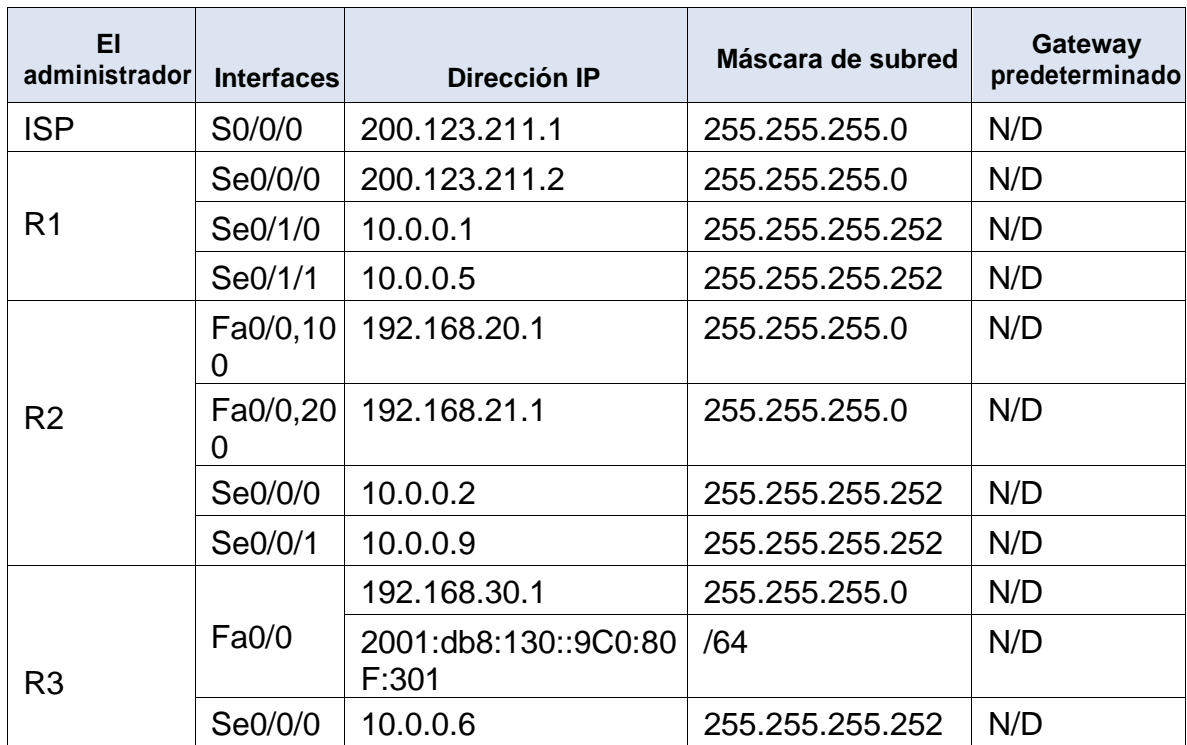

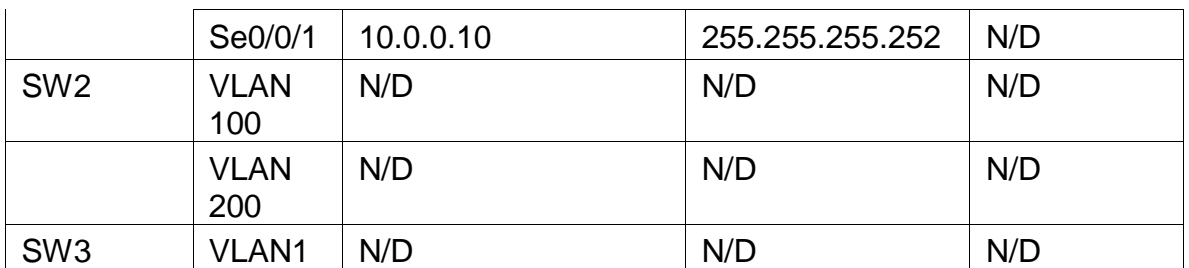

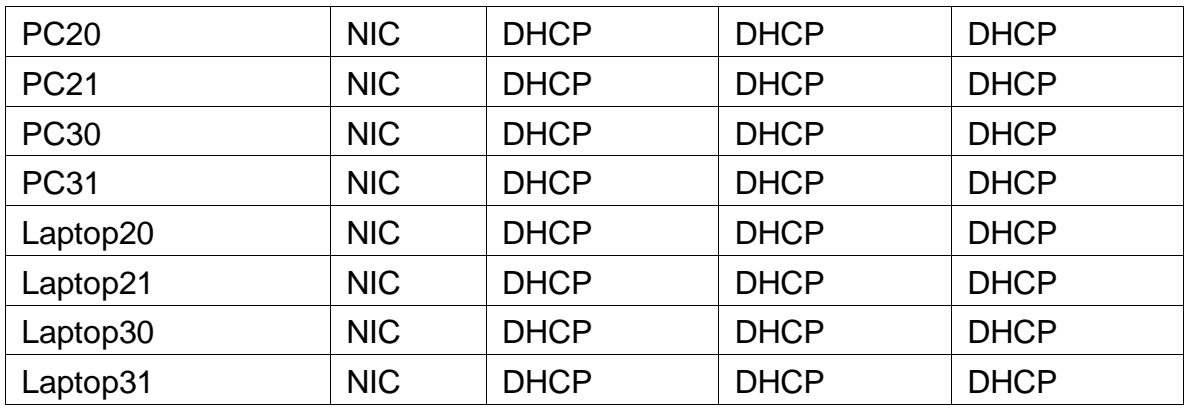

#### <span id="page-7-0"></span>**Tabla 2. Asignación de Vlan y de puertos**

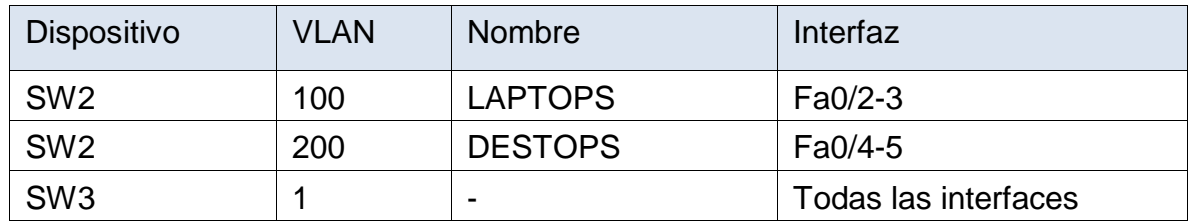

### <span id="page-7-1"></span>**Tabla 3. Enlaces troncales**

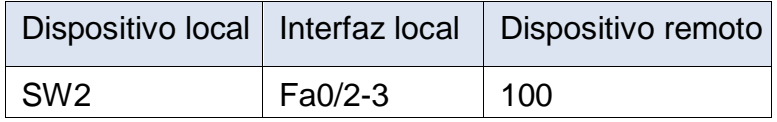

Situación

En esta actividad, demostrará y reforzará su capacidad para implementar NAT, servidor de DHCP, RIPV2 y el routing entre VLAN, incluida la configuración de direcciones IP, las VLAN, los enlaces troncales y las subinterfaces. Todas las pruebas de alcance deben realizarse a través de ping únicamente.

Descripción de las actividades

SW2

SW2 (config)# vlan 100

SW2 (config-vlan)# name LAPTOS

SW2 (config-vlan)# exit

SW2 (config)# vlan 200

SW2 (config-vlan)# name DESTOPS

#### <span id="page-8-0"></span>**Imagen 2. Configuración de Vlan**

Physical Contig **CLI Attributes SW2#** %SYS-5-CONFIG I: Configured from console by console SW2#show vlan VLAN Name Status Ports --- ---------- ---------- - $active$   $Fa0/1$ ,  $Fa0/2$ ,  $Fa0/3$ ,  $Fa0/4$ default  $\mathbf{1}$ Fa0/5, Fa0/6, Fa0/7, Fa0/8 Fa0/9, Fa0/10, Fa0/11, Fa0/12 Fa0/13, Fa0/14, Fa0/15, Fa0/16 Fa0/17, Fa0/18, Fa0/19, Fa0/20 Fa0/21, Fa0/22, Fa0/23, Fa0/24  $active$ 100 LAPTOPS 200 DESTOPS active<br>active 1002 fddi-default 1003 token-ring-default active 1004 fddinet-default active 1005 trnet-default active VLAN Type SAID MTU Parent RingNo BridgeNo Stp BrdgMode Transl Trans2 enet 100001  $1500 -$ **Contract Contract**  $\sim$  0

Se realiza la configuración de las Vlan iniciando en el SW2 con los siguientes comandos

- Enable
- Configure terminal

Se cambia el nombre del dispositivo con el comando hostname y el nombre del asignado al dispositivo switch con el nombre SW2

En el modo de configuración global se ingresa

- Vlan 100
- name LAPTOPS
- exit
- Vlan 200
- Name DESTOPS

Se finaliza y se guarda con el comando wr como se indica en la imagen anterior

**SW1** VLAN y las asignaciones de puertos de VLAN deben cumplir con la tabla 1.

Asignación de los puestos como se indican en la tabla así mismo se configuran las respectivas interfaces

SW2 (config)# int range f0/2-3

SW2 (config-if-range)# switchport mode Access

SW2 (config-if-range)# switchport Access vlan 100

SW2 (config-if-range)# int range f0/4-5

SW2 (config-if-range)# switchport mode access

SW2 (config-if-range)# switchport Access vlan 200

SW2 (config-if-range)# exit

### <span id="page-9-0"></span>**Imagen 3. Asignación de puertos – Interfaces**

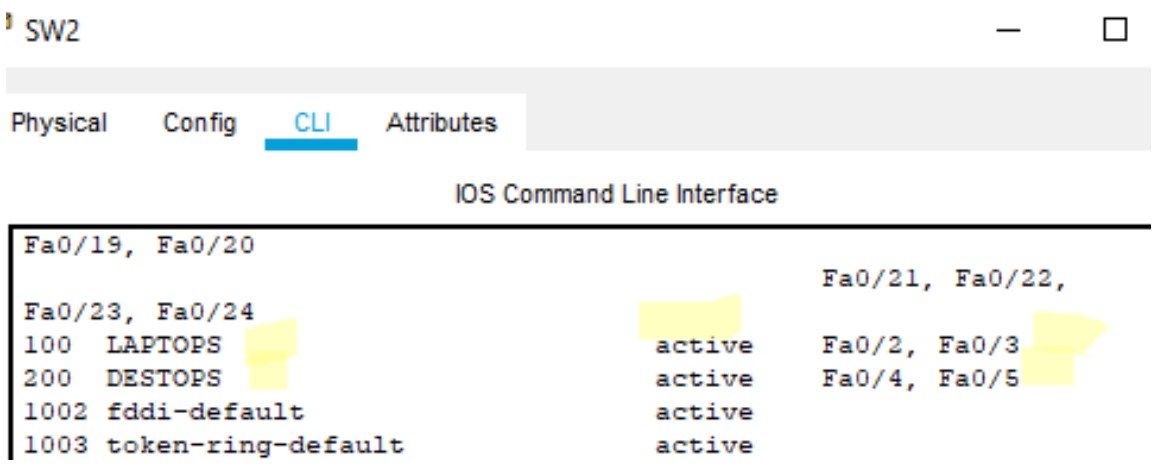

SW3

SW3 (config)# int range f0/1-24

SW3 (config-if-range)# switchport mode Access

SW3 (config-if-range)# switchport Access vlan 1

SW3 (config-if-range)# exit

<span id="page-10-0"></span>**Imagen 4. Asignación de puertos de acuerdo a los rangos**

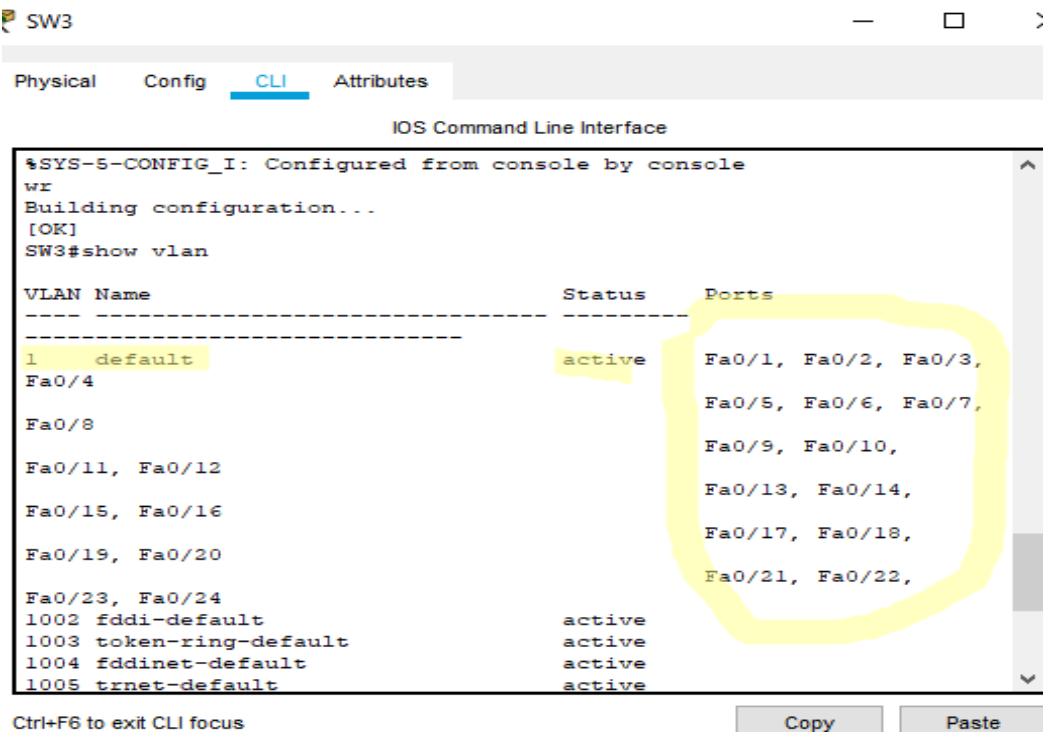

La imagen anterior describe los rangos de los puertos activos por medio del comando Show Vlan.

También se configura el puerto del switch con el comando switchport mode trunk

**1.** Los puertos de red que no se utilizan se deben deshabilitar.

Para tal fin se hace uso del comando Shutdown para de bajar las interfaces que no se encuentran en eso como se evidencia en la siguiente imagen.

#### <span id="page-11-0"></span>**Imagen 5. Puertos de red que no se utilizan**

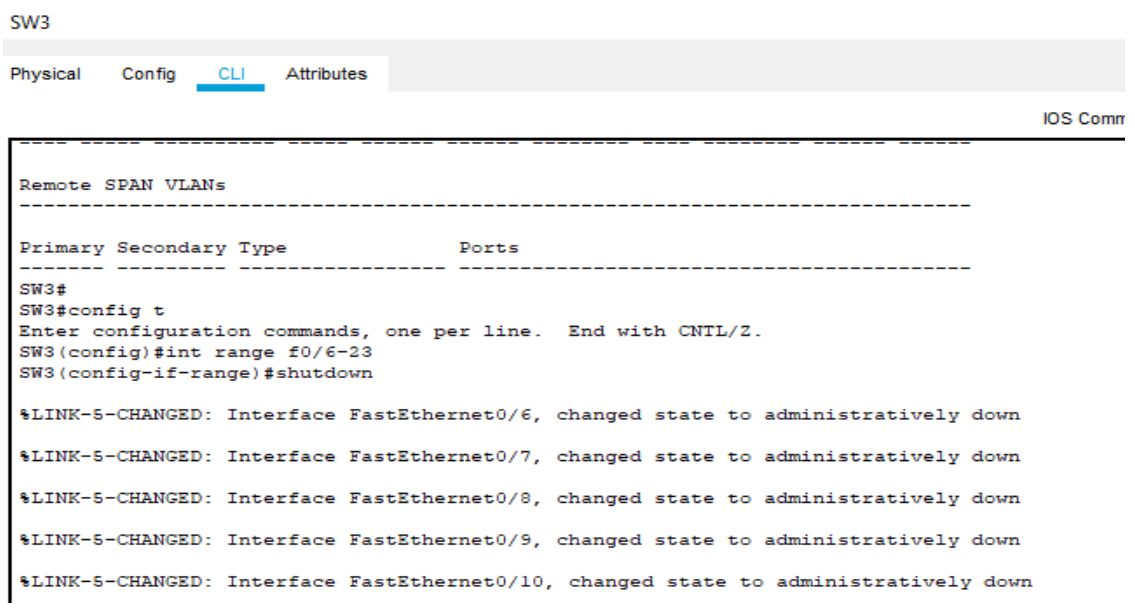

- **2. La información** de dirección **IP R1**, **R2** y R3 debe cumplir con la tabla 1.
- **3.** Laptop20, Laptop21, PC20, PC21, Laptop30, Laptop31, PC30 y PC31 deben obtener información IPv4 del servidor DHCP.

Dando cumplimiento con los datos de direccionamiento se desarrolla la siguiente línea de comandos

R1 (config) $#$  int s0/0/0

R1(config-if) # ip address 200.123.211.2 255.255.255.0

 $R1$ (config-if) # exit

 $R1$ (config) # int s0/1/0

R1(config-if) # ip address 10.0.0.1 255. 255.255.252

 $R1$ (config-if) # exit

R1(config) # int s0/1/1

R1(config-if) # ip address 10.0.0.5 255.255.255.252

 $R1$ (config-if) # end

R2(config)# hostname R2

R2(config)# int f0/0.100

R2(config-subif)# ecapsulation dotQ 100

R2(config-subif)# ip address 192.168.20.1 255.255.255.0

R2(config-subif)# exit

R2(config)# int s0/0/0

R2(config-if)# ip address 10.0.0.2 255.255.255.252

R2(config-if)# exit

R2(config)# int s0/0/1

R2(config-if)# ip address 10.0.0.9 255.255.255.252

R2(config-if)# exit

R2(config)# end

**4. R1** debe realizar una NAT con sobrecarga sobre una dirección IPv4 pública. Asegúrese de que todos los terminales pueden comunicarse con Internet pública (haga ping a la dirección ISP) y la lista de acceso estándar se **llama INSIDE-DEVS**.

Se configura la NAT con sobrecarga realizando la siguiente instrucción.

R1 (config)  $#$  int s0/1/1

R1 (config-if)# ip nat inside

R1(config-if)# exit

 $R1$ (config)# int s0/1/0

R1(config-if)# ip nat inside

R1(config-if)# exit

R1(config)# int s0/0/0

R1(config-if)# ip nat outside

R1(config-if)# exit

R1(config)# ip nat pool INSIDE-DEVS

R1(config)# ip nat pool INSIDE-DEVS 200.123.211.2 200.123.211.128 netmask 255.255.255.0

R1(config)# acces-list 1 permit 192.168.0.0.0.0.255.255

R1(config)# acces-list 1 permit 10.0.0.0.0.255.255.255

R1(config)# ip nat inside st

R1(config)# ip nat inside source list 1 interface s0/0/0 overload

R1(config)# ip nat inside source static tcp 192.168.30.6 80 200.123.211.1.80

R1(config)# ip nat inside source list 1 interface s0/0/0 overload

R1(config)# ip nat inside surce static tcp 192.168.30.6 80 200.123.211.1 80

R1(config)# router rip

R1(config-router)# versión 2

R1(config-router)# network 10.0.0.0

R1(config-router)# exit

R1(config)# end

<span id="page-13-0"></span>**Imagen 6. Ejecución del comando Show ip nat translations**

```
Rl#show ip nat tr
Rl#show ip nat translations
Pro Inside global Inside local
                                       Outside local
                                                        Outside
global
tcp 200.123.211.1:80 192.168.30.6:80
                                       ---
```
La imagen evidencia la ejecución de forma correcta del comando. Inside Global TCP 200.123.211.1:80 , Inside Local 192.168.30.6:80

- **5. R1** debe tener una ruta estática predeterminada al ISP que se configuró yque incluye esa ruta en **el dominio** RIPv2.
- R1 (config-router)# versión 2
- R1 (config-router)# network 10.0.0.0
- R1 (config-router)# exit
- R1 (config)# end

<span id="page-14-0"></span>**Imagen 7. Ejecución del comando Show ip nat statics**

```
Rl#show ip nat tr
Rl#show ip nat translations
Pro Inside global Inside local 0utside local 0utside
global
tcp 200.123.211.1:80  192.168.30.6:80  ---
                                                           \overline{a}Rl#show ip nat stat
Rl#show ip nat statistics
Total translations: 1 (1 static, 0 dynamic, 1 extended)
Outside Interfaces: Serial0/0/0
Inside Interfaces: Serial0/1/0, Serial0/1/1
Hits: 0 Misses: 0
Expired translations: 0
Dynamic mappings:
R1#
```
La imagen anterior evidencia la ejecución del comando SHOW IP NAT STATIC , es sus respectivas interfaces.

**6. R2** es un servidor de DHCP para los dispositivos conectados al puerto FastEthernet0/0.

R2# configure terminal

R2(config)# ip dhcp excluded-address 10.0.0.2 10.0.0.9

R2(config)# ip dhcp pool INSIDE-DEVS

R2(dhcp-config)# network 192.168.20.1 255.255.255.0

R2(dhcp-config)# network 192.168.21.1 255.255.255.0

R2(dhcp-config)# default-router 192.168.1.1

R2(dhcp-config)# dns-server 0.0.0.0

R2(dhcp-config)# exit

**7. R2** debe, además de enrutamiento a otras partes de la red, ruta entre las VLAN 100 y 200.

R2(config)# int vlan 100

R2(config-if)# ip address 192.168.20.1 255.255.255.0

R2(config-if )# int vlan 200

R2(config-if)# ip address 192.168.20.1 255.255.255.0

R2(config-if)# ip address 192.168.21.1 255.255.255.0

R2(config-if)# end

**8.** El Servidor 0 es sólo un servidor IPv6 y solo debe ser accesibles para los dispositivos en R3 (ping).

Configuración del servidor por medio de IPv6

- Enable
- Configure terminal
- Ipv6 unicast-routing
- Interface f0/0
- Ipv6 enable
- Ip address 192.168.30.1 255.255.255.0
- Ipv6 address 201:db8::9co:80F:301/64
- **9.** La NIC instalado en direcciones IPv4 e IPv6 de Laptop30, de Laptop31, de PC30 y obligación de configurados PC31 simultáneas (dual-stack). Las direcciones se deben configurar mediante DHCP y DHCPv6.
- R1(config)# router rip

R1(config-router)# versión 2

<span id="page-15-0"></span>**Imagen 8. Ejecución del comando Show ip route connected en el R1**

```
R1(config-router)#do show ip route connected
C 10.0.0.0/30 is directly connected, Serial0/1/0<br>C 10.0.0.4/30 is directly connected, Serial0/1/1
 c
      200.123.211.0/24 is directly connected, Serial0/0/0
```
R1(config-router)# network 10.0.0.0

R1(config-router)# network 10.0.0.4

- **10.**La interfaz FastEthernet 0/0 del R3 también deben tener direcciones IPv4 e IPv6 configuradas (dual- stack).
- $R2$  (config) # router rip
- R2 (config-router) # versión 2

<span id="page-16-0"></span>**Imagen 9. Ejecución del comando do Show ip route connected en el R2**

```
R2(config-router)#do show ip route connected
     10.0.0.0/30 is directly connected, Serial0/0/0
 C.
 C.
     10.0.0.12/30 is directly connected, Serial0/0/1
R2 (config-router) #net
R2(config-router)#network 10.0.0.0
R2(config-router)#ne
R2(config-router)#network 10.0.0.12
R2 (config-router) #end
```
Evidencia de la ejecución del comando do show ip route connected

<span id="page-16-1"></span>**Imagen 10. Ejecución del comando Show ip route connected en el R3**

```
R3>enable
R3#config t
Enter configuration commands, one per line. End with CNTL/2.
R3 (config) #route rip
R3 (config-router) #version 2
R3(config-router)#do show ip route connected
C 10.0.0.4/30 is directly connected, Serial0/0/0
C 10.0.0.8/30 is directly connected, Serial0/0/1
C 192.168.30.0/24 is directly connected, FastEthernet0/0
R3(config-router)#net
R3(config-router)#network 10.0.0.4
R3 (config-router) #net
R3(config-router)#network 10.0.0.8
R3(config-router)#do show ip route connected
    10.0.0.4/30 is directly connected, Serial0/0/0
\mathbf{C}C 10.0.0.8/30 is directly connected, Serial0/0/1
 C.
   192.168.30.0/24 is directly connected, FastEthernet0/0
R3(config-router)#
```
Evidencia de la ejecución Show ip route connected en el Router Numero 3

- **11.**R1, R2 y R3 intercambian información de routing mediante RIP versión 2.
- **12.**R1, R2 y R3 deben saber sobre las rutas de cada uno y la ruta predeterminada desde R1.
- **13.**Verifique la conectividad. Todos los terminales deben poder hacer ping entre sí y a la dirección IP del ISP. Los terminales bajo **el R3** deberían poder hacer IPv6-ping entre ellos y el servidor.

<span id="page-17-0"></span>**Imagen 11. Ping de comunicación Laptop 31** 

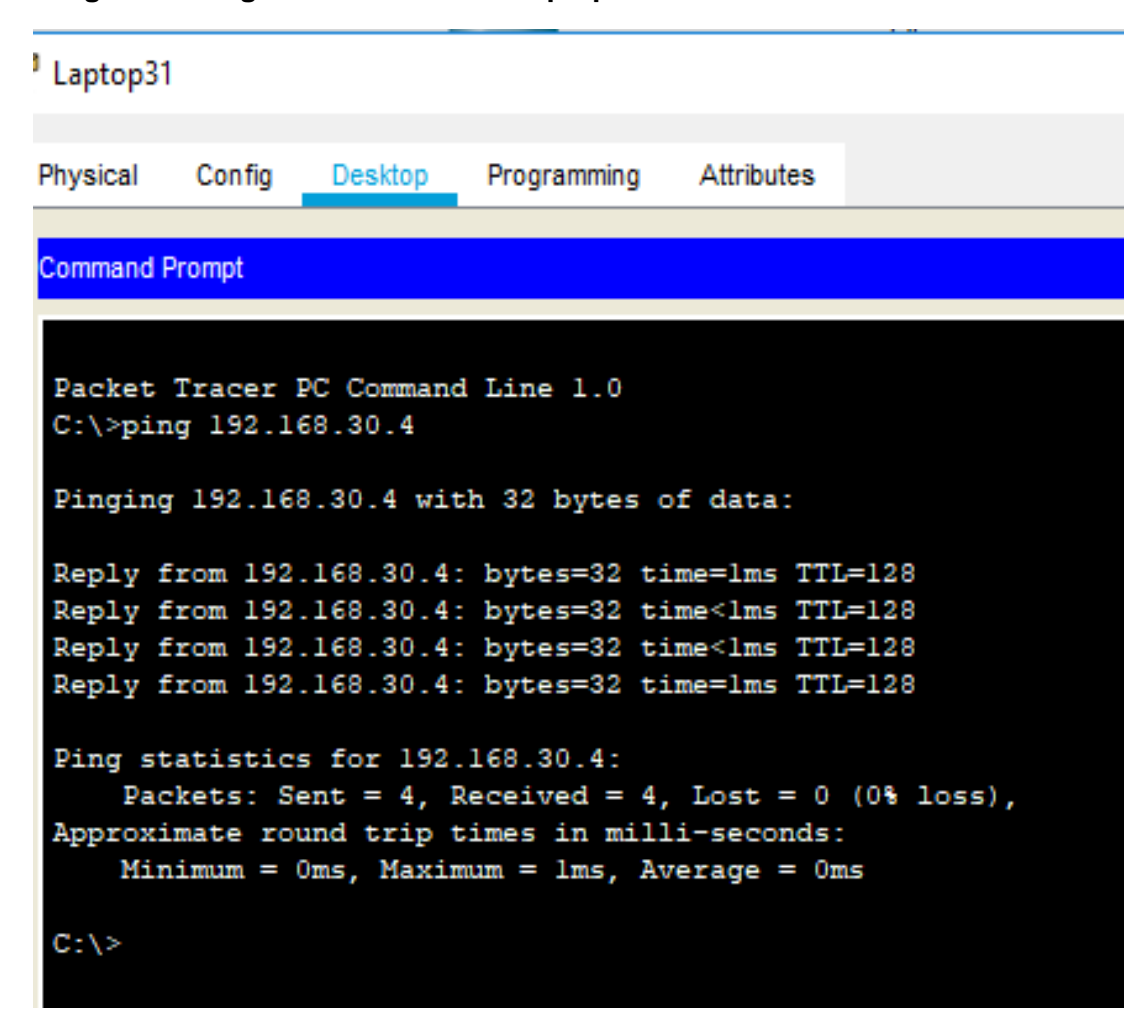

Evidencia de los ping de los terminales , desde el Laptop 31

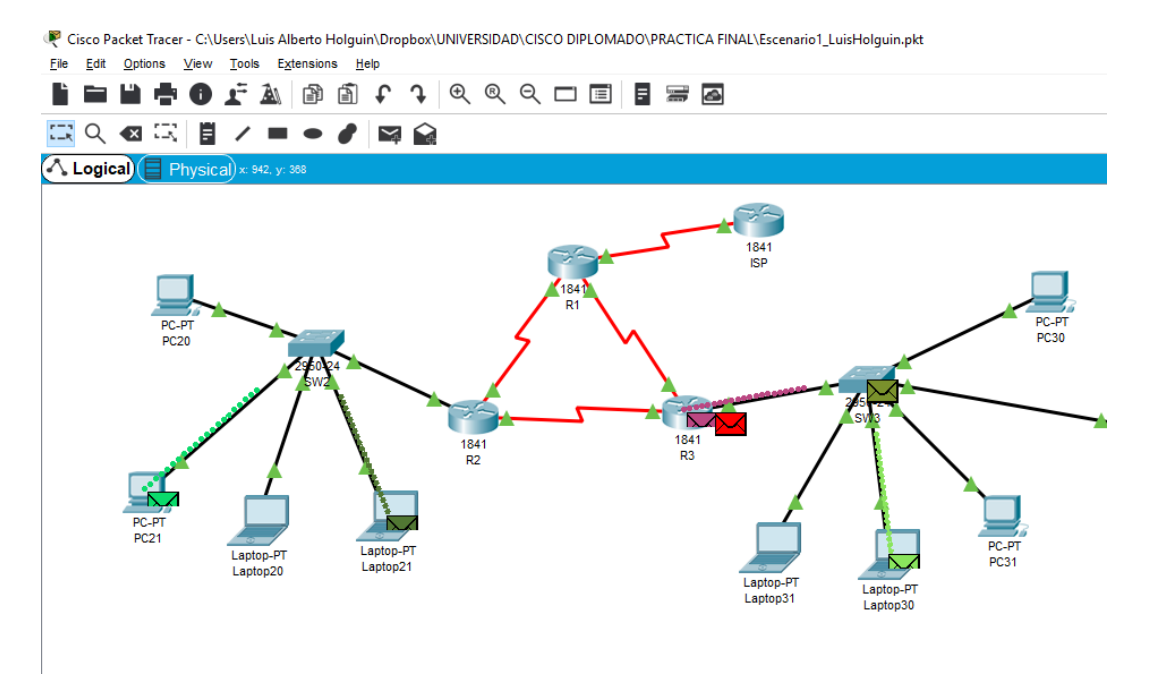

<span id="page-18-0"></span>**Imagen 12. Evidencia comunicación entre dispositivos** 

Por medio del anterior gráficos se evidencia cada uno los dispositivos conectados entre sí, de Extremo a extremo.

<span id="page-18-1"></span>**Imagen 13. Evidencia de comunicación entre los terminales del R2 con el ISP**

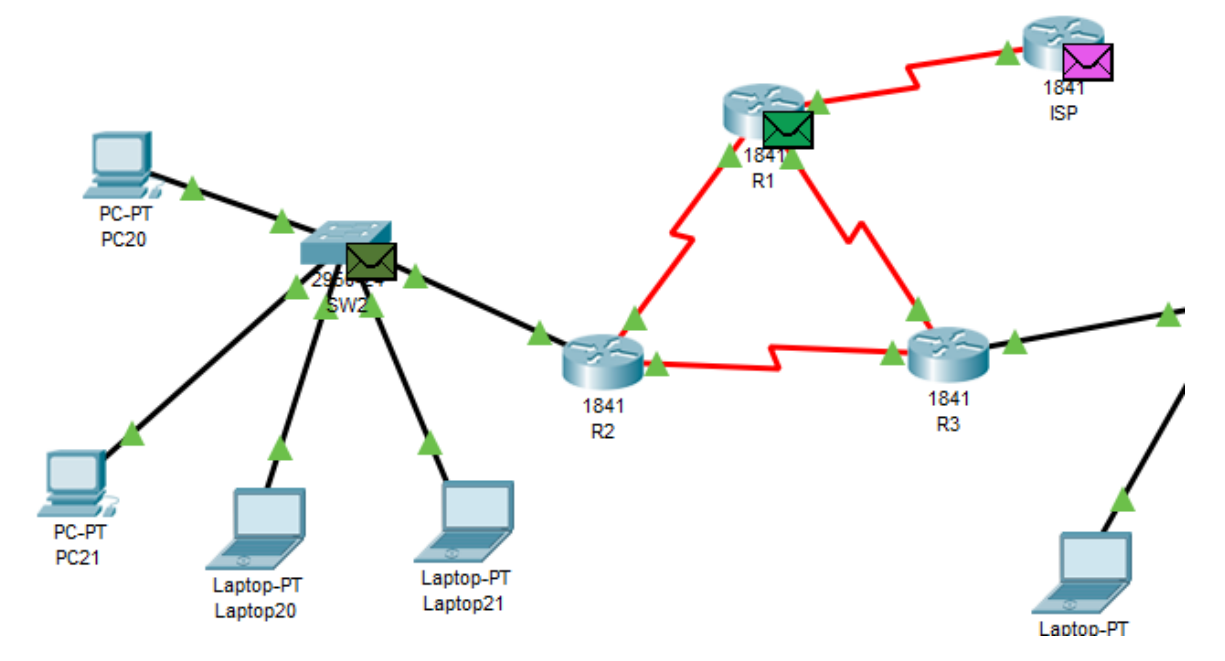

La imagen por medio la simulación permite visualizar la comunicación entre los terminales del R2 con el ISP, asi como los demás dispositivos vinculados a la red.

## **2. ESCENARIO 2**

<span id="page-19-0"></span>Escenario: Una empresa de Tecnología posee tres sucursales distribuidas en las ciudades de Miami, Bogotá y Buenos Aires, en donde el estudiante será el administrador de la red, el cual deberá configurar e interconectar entre sí cada uno de los dispositivos que forman parte del escenario, acorde con los lineamientos establecidos para el direccionamiento IP, protocolos de enrutamiento y demás aspectos que forman parte de la topología de red.

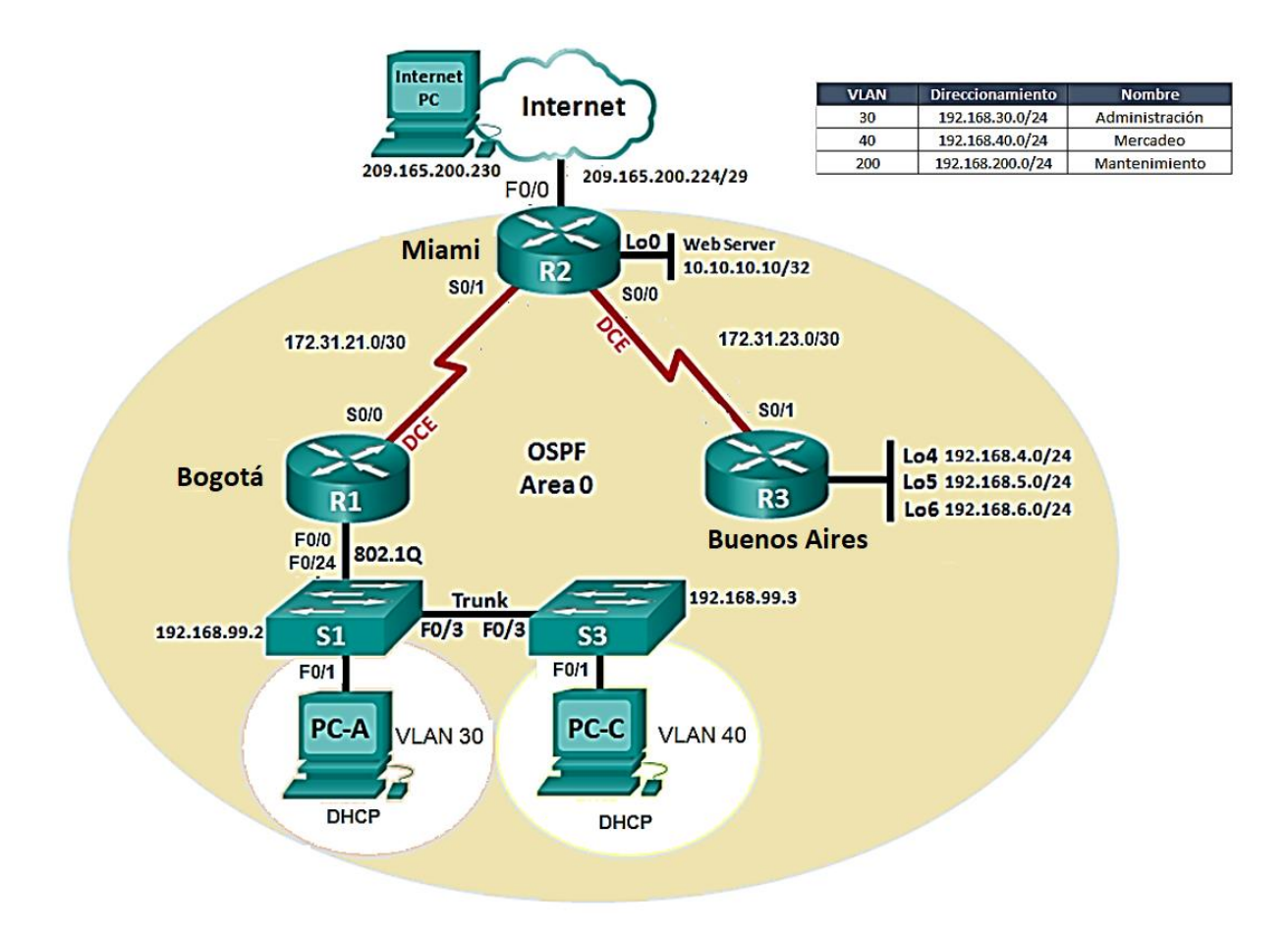

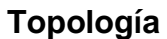

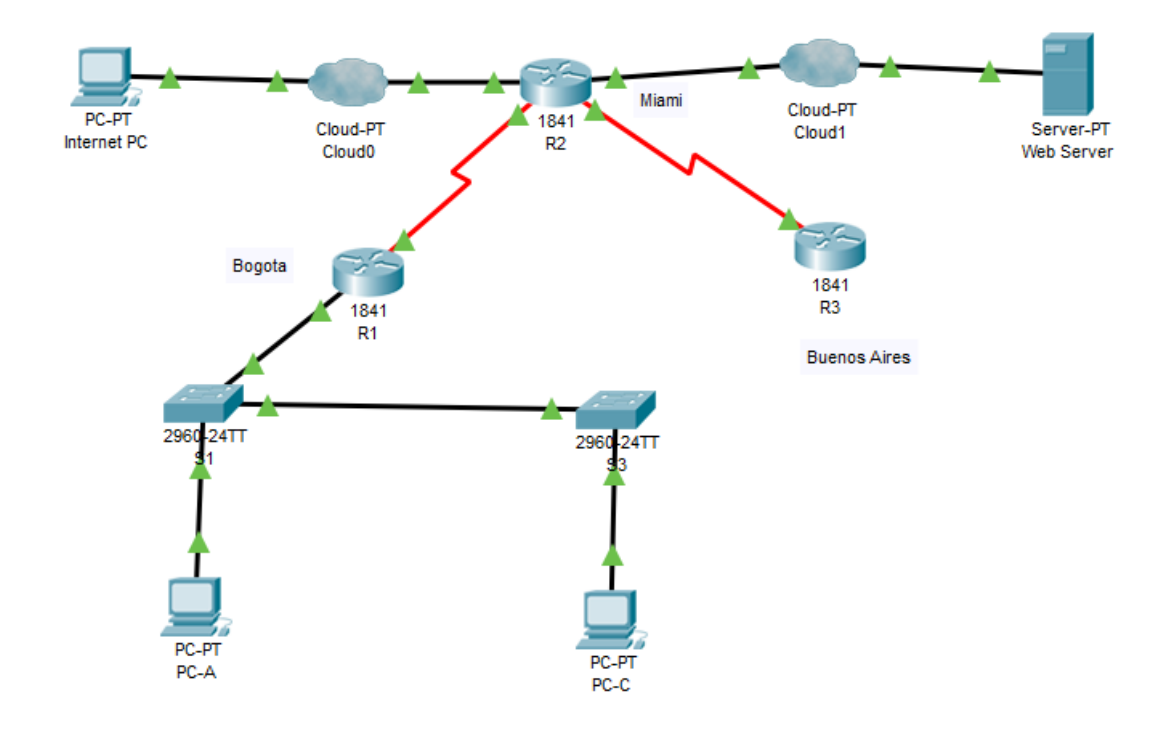

### <span id="page-20-0"></span>**Imagen 14. Topología Escenario 2**

- 1. Configurar el direccionamiento IP acorde con la topología de red para cada uno de los dispositivos que forman parte del escenario
- 2. Configurar el protocolo de enrutamiento OSPFv2 bajo los siguientes criterios:

Se realiza la configuración de la topología según los siguientes lineamientos:

- En el Router 1 se realiza la siguiente configuración
- En el modo de configuración global
- Int serial0/0/0
- Ip address 172.31.21.1 255.255.255.252
- Clock rate 128000
- No shutdown

Router numero 2

R2 (config) #int s0/0/0

R2(config-if)#ip address 172.31.21.2 255.255.255.252

R2(config-if)# no shut

R2(config-if)# int s0/0/1

R2(config-if)# ip adrress 172.31.23.1 255.255.255.252

R2(config-if)# Clock rate 128000

R2(config-if)# no shut

R2(config)# int f0/0

R2(config-if)# ip address 209.165.200.225 255.255.255.248

R2(config-if)# no shut

R3(config)# int s0/0/1

R3(config-if)# ip address 172.31.23.2 255.255.255.252

R3(config-if)# not shut

R3(config)# int lo4

R3(config-if)# ip address 192.168.4.1 255.255.255.0

R3(config-if)# no shut

R3(config-if)# int lo5

R3(config-if)# ip address 192.168.5.1 255.255.255.0

R3(config-if)# no shut

R3(config-if)# int lo6

R3(config-if)# ip address 192.168.6.1 255.255.255.0

R3(config-if)# no shut

R3(config-if)# exit

R3(config)# end

#### <span id="page-22-0"></span>**Imagen 15. Ejecución del comando Running-config startup-config**

```
Switch>enable
Switch#config t
Enter configuration commands, one per line. End with CNTL/Z.
Switch (config) #hostname S1
Sl (config) #copy ru
Sl(config)#exit
S1#%SYS-5-CONFIG_I: Configured from console by console
Sl#copy ru
Sl#copy running-config start
Sl#copy running-config startup-config
Destination filename [startup-config]?
Building configuration...
[OK]S1#
```
Ctrl+F6 to exit CLI focus

Copy

Paste

Evidencia de la ejecución de los comandos con ejecución correcta.

### OSPFv2 area 0

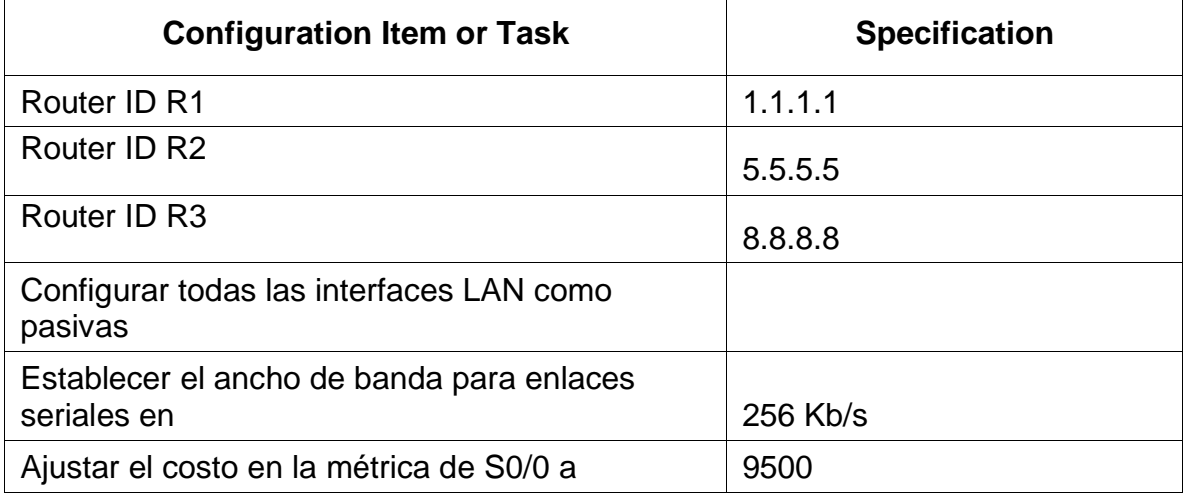

A continuación, se continuidad con la configuración OSPFv2:

R1(config)# router ospf 1

 $R1$ (config-router)# router – id 1.1.1.1

R1(config-router)# network 172.31.21.0 0.0.0.3 area 0

R1(config-router)# network 192.168.30.0 0.0.0.3 area 0

R1(config-router)# network 192.168.40.0 0.0.0.3 area 0

R1(config-router)# network 192.168.30.0 0.0.0.255 area 0

R1(config-router)# network 192.168.40.0 0.0.0.255 area 0

R1(config-router)# network 192.168.200.0 0.0.0.255 area 0

R1(config-router)# passive-interface f0/1.30

R1(config-router)# passive-interface f0/1.30

R1(config-router)# auto-cost reference-bandwidth 7500

R1(config-router)# end

La anterior configuración es aplicada a cada Router con las especificaciones de la guía.

Verificar información de OSPF

- Visualizar tablas de enrutamiento y routers conectados por OSPFv2
- Visualizar lista resumida de interfaces por OSPF en donde se ilustre el costo de cada interface
- Visualizar el OSPF Process ID, Router ID, Address summarizations, Routing Networks, and passive interfaces configuradas en cada router.

Configurar VLANs, Puertos troncales, puertos de acceso, encapsulamiento, Inter-VLAN Routing y Seguridad en los Switches acorde a la topología de red establecida. 3. En el Switch 3 deshabilitar DNS lookup

S3(config)# no ip domain-lookup

4. Asignar direcciones IP a los Switches acorde a los lineamientos.

Desactivar todas las interfaces que no sean utilizadas en el esquema de red.

Implement DHCP and NAT for IPv4

- 5. Configurar R1 como servidor DHCP para las VLANs 30 y 40.
- 6. Reservar las primeras 30 direcciones IP de las VLAN 30 y 40 para configuraciones estáticas.

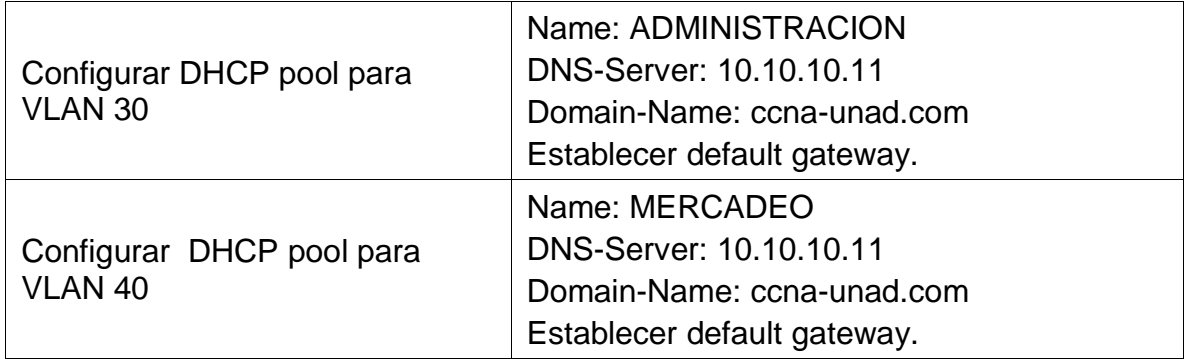

Configurar NAT en R2 para permitir que los host puedan salir a internet

- S1(config)# vlan 30
- S1(config-vlan)# name Administración
- S1(config-vlan)# vlan 40
- S1(config-vlan)# name Mercadeo
- S1(config-vlan)# vlan 200
- S1(config-vlan)# name Mantenimiento

S1(config-vlan)# exit

S1(config)# int vlan 200

S1(config-vlan)# ip address 192.168.200.1 255.255.255.0

S1(config-vlan)# no shut

S1(config-vlan)# exit

S1(config)# ip default-gateway 192.168.99.1

S1(config)# int f0/3

S1(config)# switchport mode trunk

```
Sl(config-if)#
$LINEPROTO-5-UPDOWN: Line protocol on Interface FastEthernet0/3, changed state to down
%LINEPROTO-5-UPDOWN: Line protocol on Interface FastEthernet0/3, changed state to up
%LINEPROTO-5-UPDOWN: Line protocol on Interface Vlan200, changed state to up
Sl(config-if)#sw
```
7. Configurar al menos dos listas de acceso de tipo estándar a su criterio en para restringir o permitir tráfico desde R1 o R3 hacia R2.

S1(config-if)# ip address 192.168.200.1 255.255.255.0

S1(config-if)# no shut

S1(config-if)# exit

S1(config)# ip default-gateway 192.168.99.1

S1(config-if)# int f0/3

S1(config-if)# switchport mode trunk

```
Sl(config-if)#
%LINEPROTO-5-UPDOWN: Line protocol on Interface FastEthernet0/3, changed state to down
%LINEPROTO-5-UPDOWN: Line protocol on Interface FastEthernet0/3, changed state to up
%LINEPROTO-5-UPDOWN: Line protocol on Interface Vlan200, changed state to up
```
S1 (config-if)# switchport trunk native vlan 1

S1 (config-if)# int f0/24

S1 (config-if)# switchport mode trunk native vlan 1

- S1 (config-if)# exit
- S1 (config)# int range fa0/2, fa0/4-24, f0/1-2
- S1 (config-if-range)# switchport mode Access
- S1 (config-if-range)# int fa0/1
- S1 (config-if-range)# switchport mode Access
- S1 (config-if-range)# switchport Access vlan
- 8. Configurar al menos dos listas de acceso de tipo extendido o nombradas a su criterio en para restringir o permitir tráfico desde R1 o R3 hacia R2.
- S3(config)# vlan 30
- S3(config-vlan)# name Administración
- S3(config-vlan)# vlan 40
- S3(config-vlan)# name Mercadeo
- S3(config-vlan)# vlan 200
- S3(config-vlan)# Mantenimiento
- S3(config-vlan)# exit
- S3(config)# int vlan 200
- S3(config-if)# ip address 192.168.99.3 255.255.255.0
- S3(config-if)# no shut
- S3(config-if)# exit
- S3(config)# ip default-gateway 192.168.99.1
- $R1$ (config)# int f0/1.30
- R1(config-subif)# encapsulation dotlq 30
- R1(config)# ip address 192.168.30.1 225.255.255.0
- $R1$ (config)# int f0/1.40
- R1(config-subif)# ip address 192.168.30.1 255.255.255.0
- R1(config-subif)# encapsulation dotlq 40
- R1(config-subif)# ip address 192.168.40.1 255.255.255.0
- R1(config-subif)# int f0/1.200
- R1(config-subif)# encapsulation dotlq 200
- R1(config-subif)# ip address 192.168.200.1 255.255.255.0
- R1(config-subif)# exit
- R1(config)# int vlan 1
- R1(config-if)# ip address 192.168.99.2 255.255.255.0
- R1(config-if)# no shut
- R1(config)# exit
- S3(config)# int vlan 1
- S3(config-if)# ip address 192.168.99.3 255.255.255.0
- S3(config-if)# no shut
- S3(config-if)# exit
- S3(config)# ip default- Gateway 192.168.99.1
- S3(config)# exit
- R1(config)# ip dhcp excluded-address 192.168.30.1 192.168.30.30
- R1(config)# ip dhcp excluded-address 192.168.30.1 192.168.40.30
- R1(config)# ip dhcp pool admin
- R1(dhcp-config)# default
- R1(dhcp-config)# dns-server 10.10.10.10
- R1(dhcp-config)# default-router 192.168.40.1
- R1(dhcp-config)# network 192.168.40.0 255.255.255.0
- $R2$  (config) # ip http server
- R2 (config)# int f0/0
- R2 (config)# ip nat inside source static 10.10.10.10 209.165.200.229

R2 (config-if)# ip nat outside

R2 (config-if)# int f0/1

R2 (config-if)# ip nat inside

R2 (config-if)# exit

R2 (config)# acces-list 1 permit 192.168.30.0 0.0.0.255

R2 (config)# acces-list 1 permit 192.168.40.0 0.0.0.255

R2 (config)# ip nat pool INTERNET 209.165.200.225 209.165.200.228 netmask 255.255.255.248

R2 (config)# ip nat inside source list 1 pool INTERNET

<span id="page-28-0"></span>**Imagen 16. Evidencia de ejecución de las instrucciones nat**

```
R2(config)#ip nat inside source static 10.10.10.10 209.165.200.229
R2 (config) #int f0/0
R2(config-if)#ip nat outside
R2(config-if)#int f0/1
R2(config-if)#ip nat inside
R2(config-if)#exit
R2 (config) #acc
R2(config)#access-list 1 permit 192.168.30.0 0.0.0.255
R2(config)#access-list 1 permit 192.168.40.0 0.0.0.255
R2(config)#ip nat pool INTERNET 209.165.200.225 209.165.200.228
netmask 255.255.255.248
R2(config)#ip nat inside source list 1 pool INTERNET
R2(config)#ip acc
R2(config)#ip access-list sta
R2 (config)#ip access-list standard ADMIN_S
R2(config-std-nacl)#permit host 172.31.21.1
R2(config-std-nacl)#exit
R2(config)#line vty 0 4
R2(config-line)#acc
R2(config-line)#acce
R2(config-line)#access-class ADMIN S in
R2(config-line)#
```
Las imágenes representan las secuencias de la ejecución de las instrucciones nat , las cuales se registran de forma de grafica evidenciando la funcionalidad de los comandos aplicados. Asi como los Access list , que se observan en las mismas.

```
R2(config)#ip access-list sta
                                                                       A
R2 (config)#ip access-list standard ADMIN S
R2(config-std-nacl)#permit host 172.31.21.1
R2(config-std-nacl)#exit
R2(config)#line vty 0 4
R2(config-line)#acc
R2(config-line)#acce
R2(config-line)#access-class ADMIN_S in
R2(config-line)#exit
R2(config)#access
R2(config)#access-list 101 permit tcp any host 209.165.200.229 eq www
R2(config)#access-list 101 permit icmp any any echo-reply
R2 (config) #int f0/0
R2(config-if)#ip access
R2(config-if)#ip access-group 101 in
R2(config-if)#int s0/0/0
R2(config-if)#ip access
R2(config-if)#ip access-group 101 out
R2(config-if)#ip access
R2(config-if)#ip access-group 101 out
R2(config-if)#int s0/0/1
R2(config-if)#ip access-group 101 out
R2(config-if)#int f0/1
R2(config-if)#ip access-group 101 out
R2(config-if)#
```

```
R2>enable
R2#config t
Enter configuration commands, one per line. End with CNTL/Z.
R2(config)#ip access-
R2(config)#ip access-list sta
R2(config)#ip access-list standard Ad
R2 (config) #ip access-list standard ADMIN S
R2(config-std-nacl)#permit host 10.10.10.10
R2(config-std-nacl)#exit
R2(config)#line vty 0 4
R2(config-line)#
```
Finalización de la instrucciones Nat , con la evidencia grafica de las ejecución de los comandos en los accesos al host.

**Contract Contract Contract Contract** 

9. Verificar procesos de comunicación y redireccionamiento de tráfico en los routers mediante el uso de Ping.

<span id="page-30-0"></span>**Imagen 17. Evidencia Ping PC-A**

```
PC-A
  Physical
                   Desktop
          Confia
                            Programming
                                         Attributes
   Command Prompt
  Packet Tracer PC Command Line 1.0
  C:\ >ping 169.254.188.230
  Pinging 169.254.188.230 with 32 bytes of data:
  Reply from 169.254.188.230: bytes=32 time=13ms TTL=128
  Reply from 169.254.188.230: bytes=32 time=4ms TTL=128
  Reply from 169.254.188.230: bytes=32 time<lms TTL=128
  Reply from 169.254.188.230: bytes=32 time<lms TTL=128
   Ping statistics for 169.254.188.230:
       Packets: Sent = 4, Received = 4, Lost = 0 (0% loss),
   Approximate round trip times in milli-seconds:
      Minimum = 0ms, Maximum = 13ms, Average = 4ms
```
Evidencia grafica del comando ping en la comunicación con los routers, desde el PC-A

<span id="page-30-1"></span>**Imagen 18. Evidencia Ping PC-C**

| . . |  |
|-----|--|

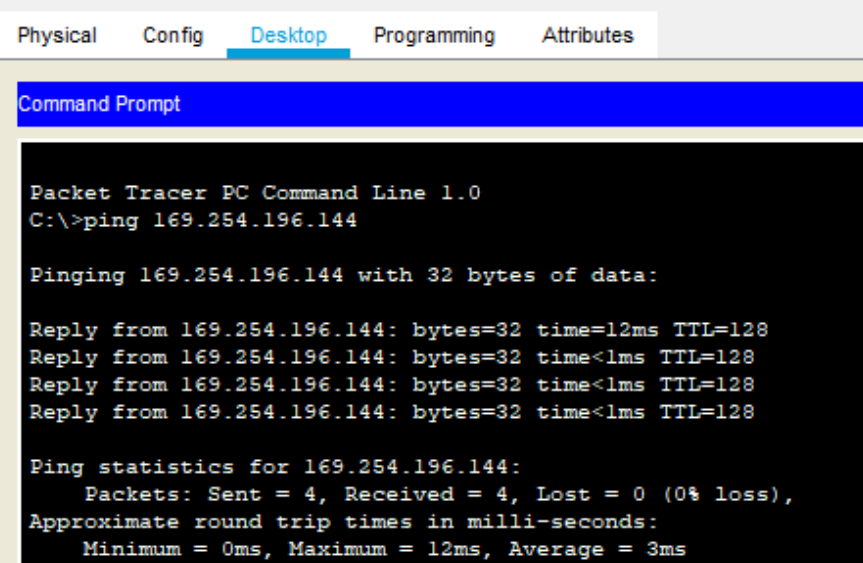

Evidencia grafica del comando ping en la comunicación con los routers desde el PC-C

### <span id="page-31-0"></span>**Imagen 19. Evidencia de comunicación Web Server**

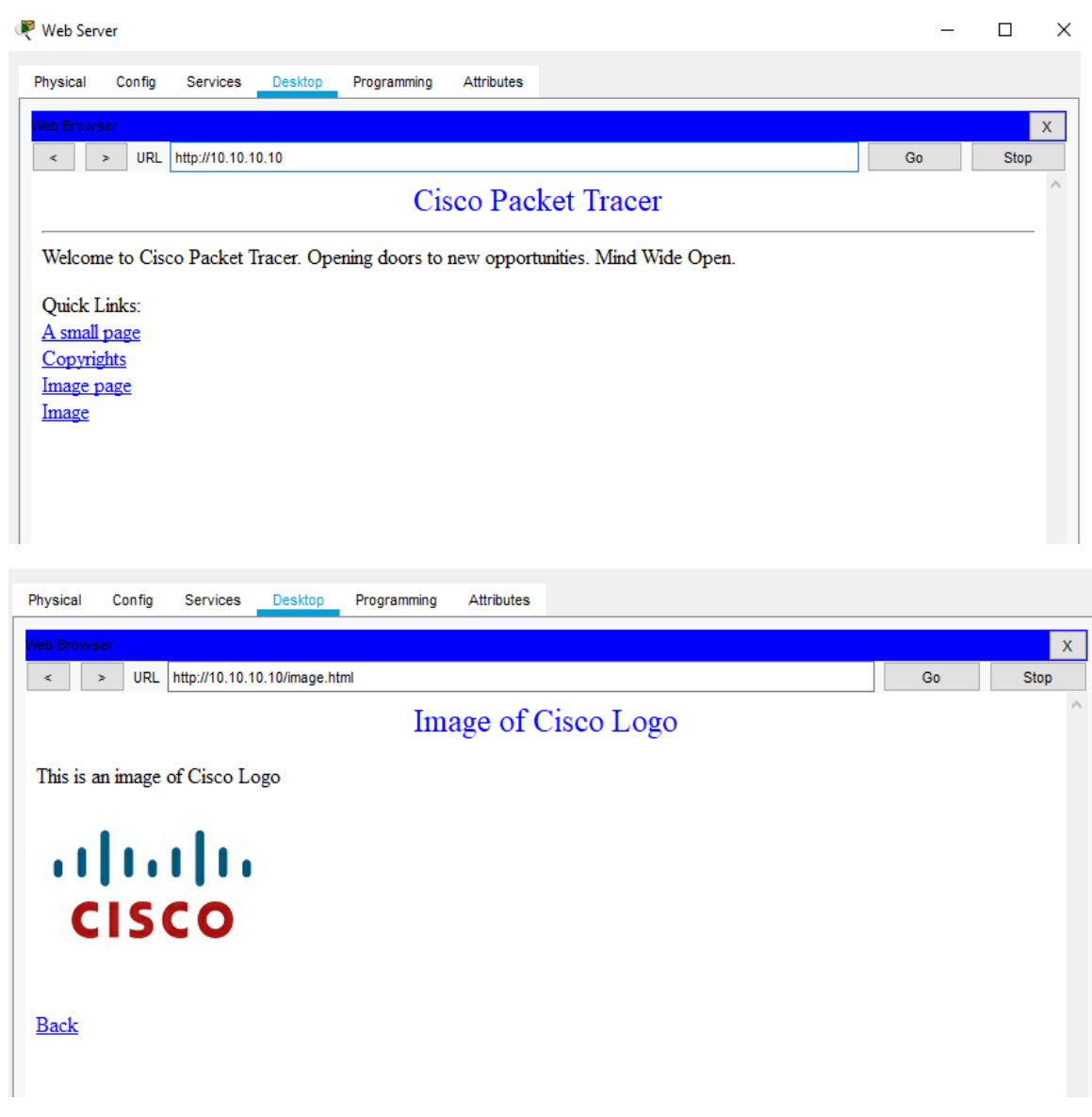

Las anteriores imágenes evidencian las comunicación con el Web Server , ingresando por medio de la URL: [http://10.10.10.10,](http://10.10.10.10/) donde se logra acceder a la ventana de bienvenida y el logo de Cisco.

# **3. CONCLUSIONES**

- <span id="page-32-0"></span>• De desarrollan configuraciones básicas y complejas en el proceso de solución de los escenarios propuestos.
- Se logra identificar cada uno de los aspectos más representativos de la formación CCNA2 , en el marco de trabajo por medio simulación en Packet Tracer.
- Se da solución a los diferentes problemas por medio Configuración de Sistemas de red soportados en VLANs.
- Por medio de las evidencias en extensión pkt , se plasman las simulaciones de forma efectiva dando solución a los 2 escenarios propuestos en el desarrollo de las habilidades practicas CCNA 2

# **4. BIBLIOGRAFÍA**

<span id="page-33-0"></span>CISCO. (2014). Introducción a redes conmutadas. Principios de Enrutamiento y Conmutación. Recuperado de https://static-courseassets.s3.amazonaws.com/RSE50ES/module1/index.html#1.0.1.1

CISCO. (2014). Configuración y conceptos básicos de Switching. Principios de Enrutamiento y Conmutación. Recuperado de https://static-courseassets.s3.amazonaws.com/RSE50ES/module2/index.html#2.0.1.1

CISCO. (2014). VLANs. Principios de Enrutamiento y Conmutación. Recuperado de https://static-courseassets.s3.amazonaws.com/RSE50ES/module3/index.html#3.0.1.1

CISCO. (2014). Conceptos de Routing. Principios de Enrutamiento y Conmutación. Recuperado de de https://static-courseassets.s3.amazonaws.com/RSE50ES/module4/index.html#4.0.1.1

CISCO. (2014). Enrutamiento entre VLANs. Principios de Enrutamiento y Conmutación. Recuperado de https://static-courseassets.s3.amazonaws.com/RSE50ES/module5/index.html#5.0.1.1

CISCO. (2014). Enrutamiento Estático. Principios de Enrutamiento y Conmutación. Recuperado de de https://static-courseassets.s3.amazonaws.com/RSE50ES/module6/index.html#6.0.1.1